**NX-548** 模块 **DIP** 编号表:

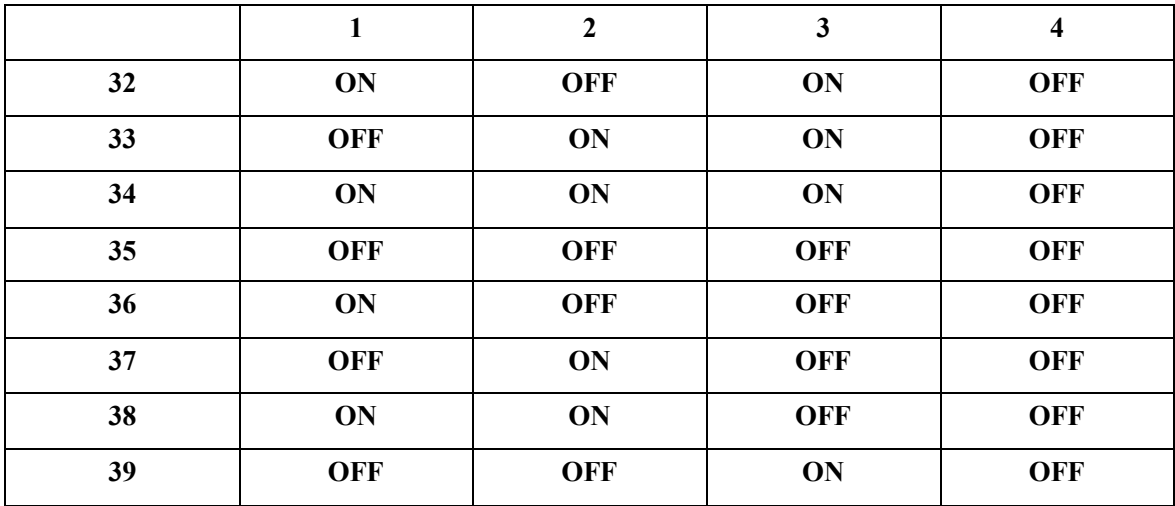

以下就以拔号地址 32 简易编程

1. \*89713

- 2. 32#
- 3. 910#
- 4. 194#1\* 设置无线防区的起始编号,1 代表 9 防区
- 5. 0#9\* 学习激活模块

- 6. 触发无线探测器 主机发出"叮咚"声学习成功
- 7. 重复 5-6 步读取其它无线探索测器
- 8. Exit Exit

## ■ 删除无线探测器

- **1. \*89713**
- **2. 32#**
- **3. 1#** 进入要删除的防区地址(**1** 表示起始防区为 **9**)
- 4. 1\*# **1\*\*** 2000 电改无线探测器的功能项 1 (探测器有效), 按  **1** 使 **1** 号防区灯灭,即禁止了无线探测器。
- **5.** 要删除其它探测器重复 **3-4** 步
- **6.** 如果按 **910#**将删除所有的探测器,且回复出厂值
- **7. EXIT EXIT**